## JNM-ECZ 系列

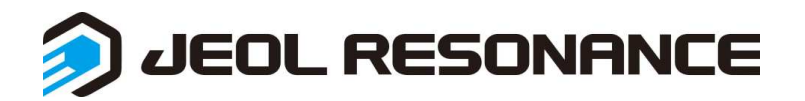

 操作台电脑和谱仪是两个独立的系统,在开机时没有先后顺序。以下只介绍谱仪的开关机。操作台电脑的开关机 和普通电脑一样

## 开机

1. 直接打开谱仪内的电源开关。

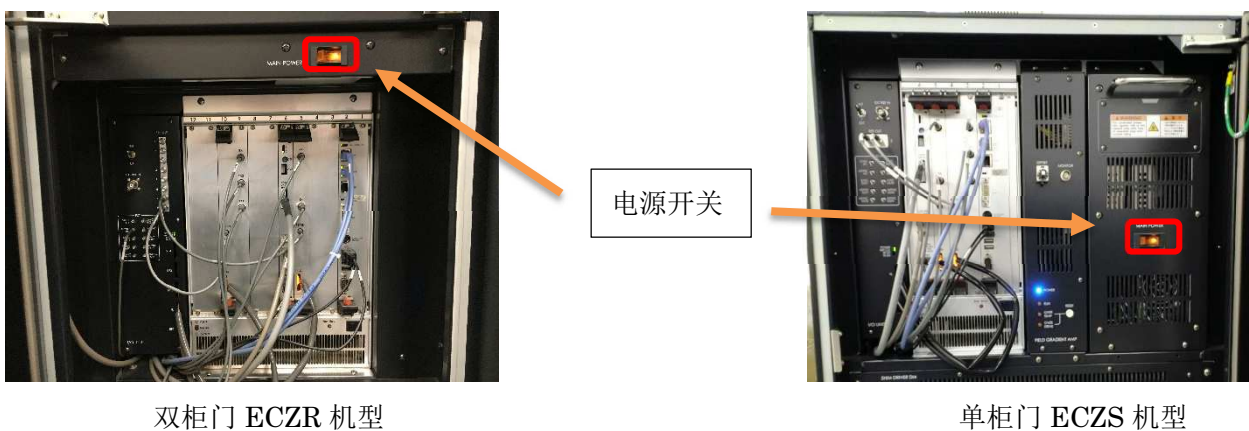

2. 等仪器自检结束后在 delta 软件会出现谱仪名称,一般为 SCC。连接 SCC 就可以进行操作。自检过程一般 1, 2 分钟, 如果超过 5 分钟请参考附录·谱仪连接不上时。

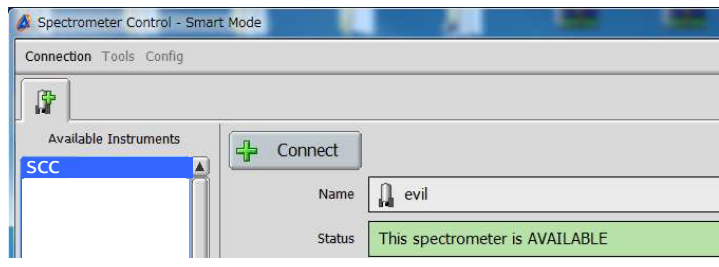

3. 探头预调谐 (Pretune) 请参考 Pretune 操作流程

## 关机

关机前请确认磁体中没有样品。

1. 在操作台电脑的开始菜单里打开 Remote Maintenance Tool (Instrument)

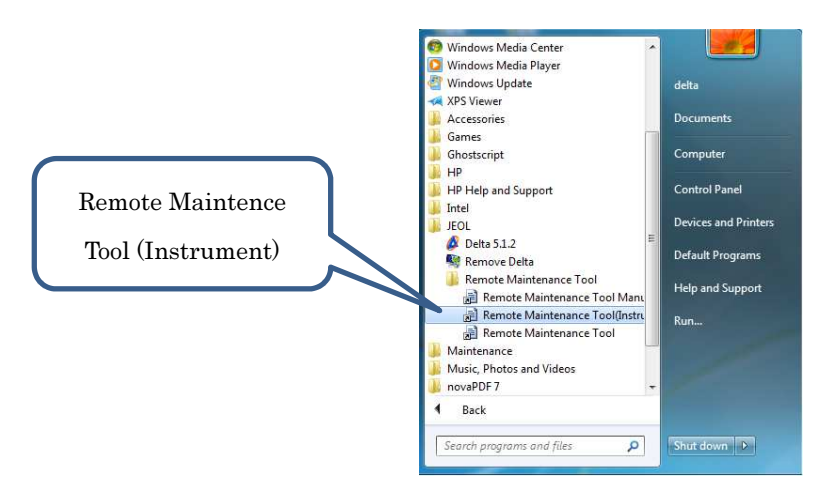

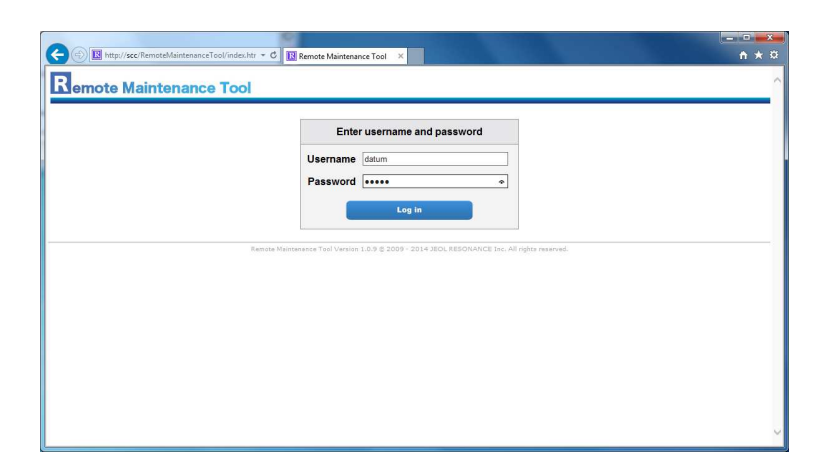

3. 选择左边的 Power Management, 然后点击 SHUTDOWN Instrument Computer

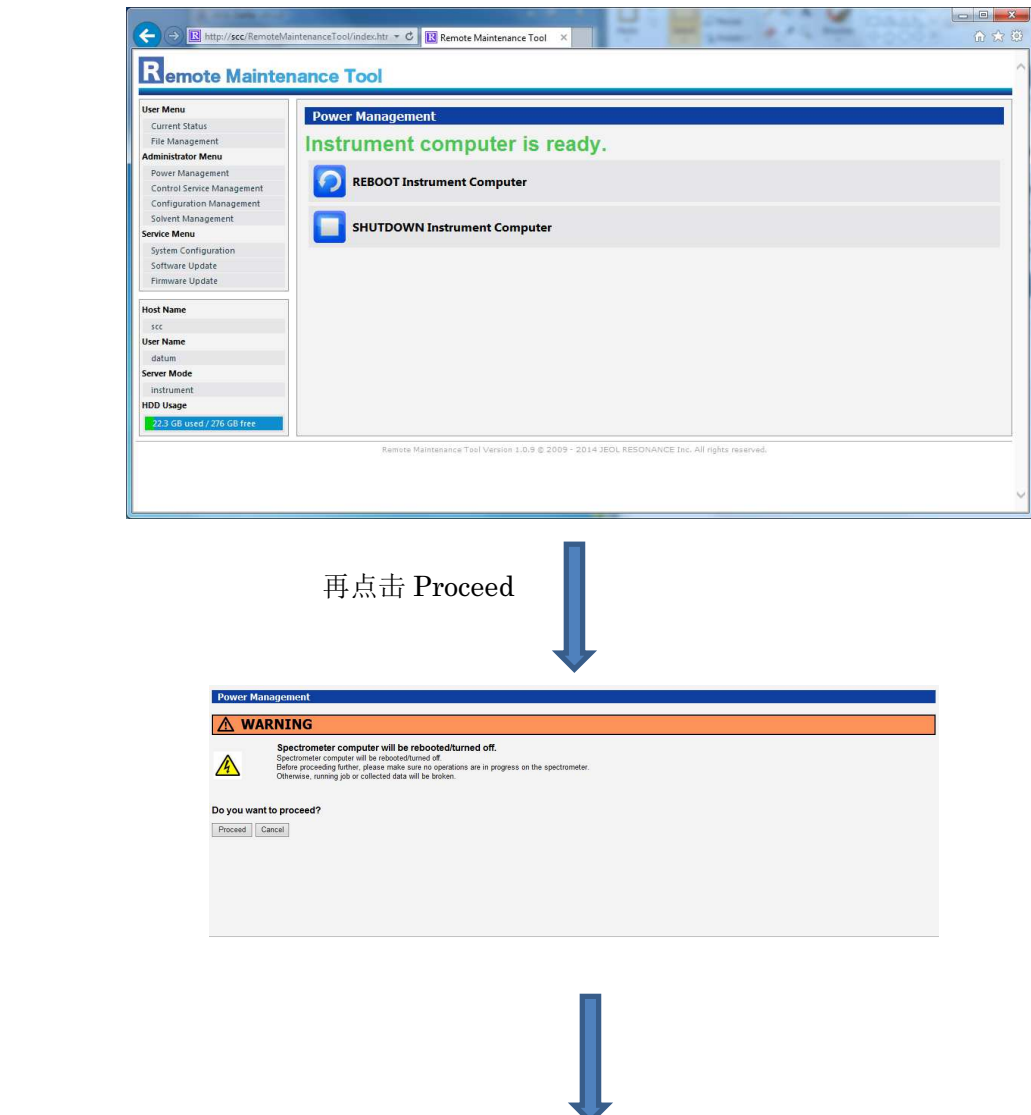

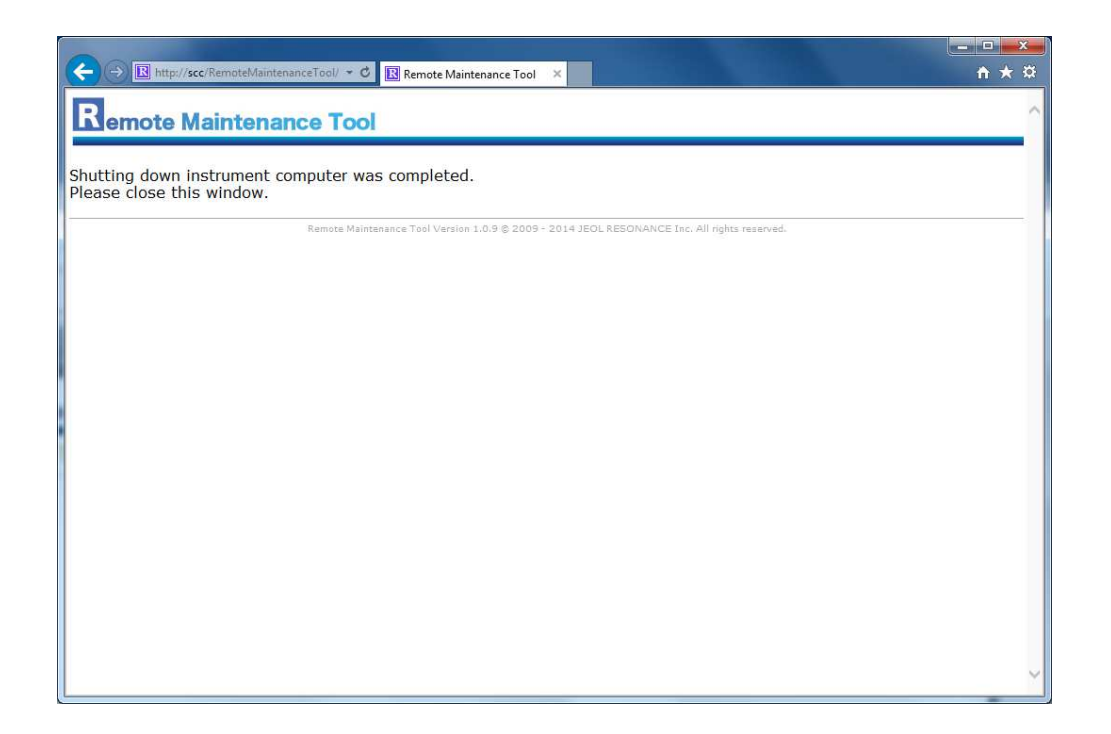

4.页面显示 Shutting down instrument computer was completed 后,关闭谱仪内的电源总开关。

## 附录-谱仪连接不上时

谱仪连接不上时请按照以下顺序进行排查。 请不要随便改动操作电脑的 IP 地址。

- 1.检查连接谱仪和操作电脑的网线是否断开。
- 2. 在操作台电脑的开始菜单里打开 Remote Maintenance Tool (Instrument), 参看仪器状态。

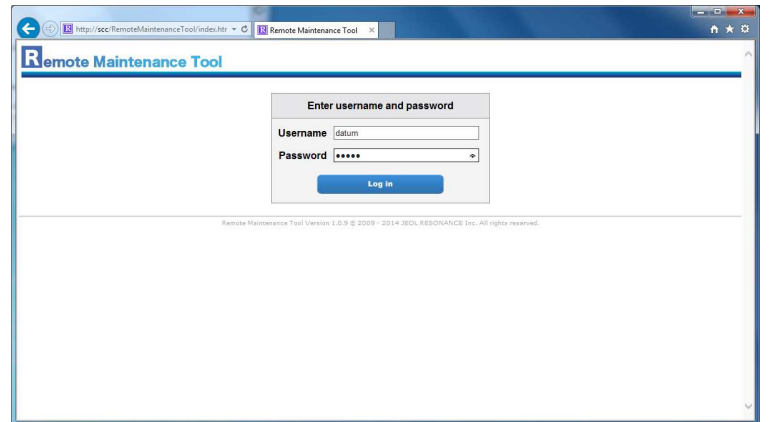

A-1. 如果此页面打不开, 说明谱仪没有启动, 请打开谱仪查看是否有报错等, 然后联系工程师。 A-2. 如果此页面可以打开, 请输入用户名和密码 datum, 查看仪器状态。

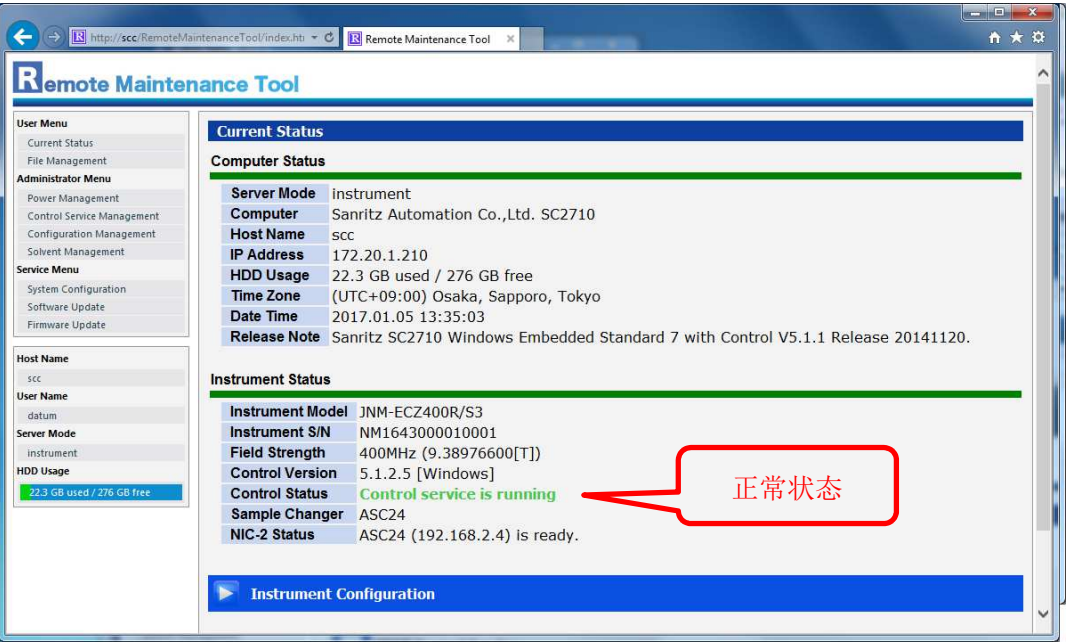

B-1. 如果页面显示如上图, 说明谱仪状态正常。此时请确认 delta 的状态。

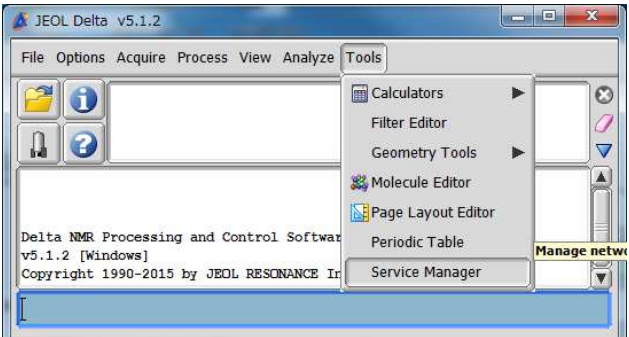

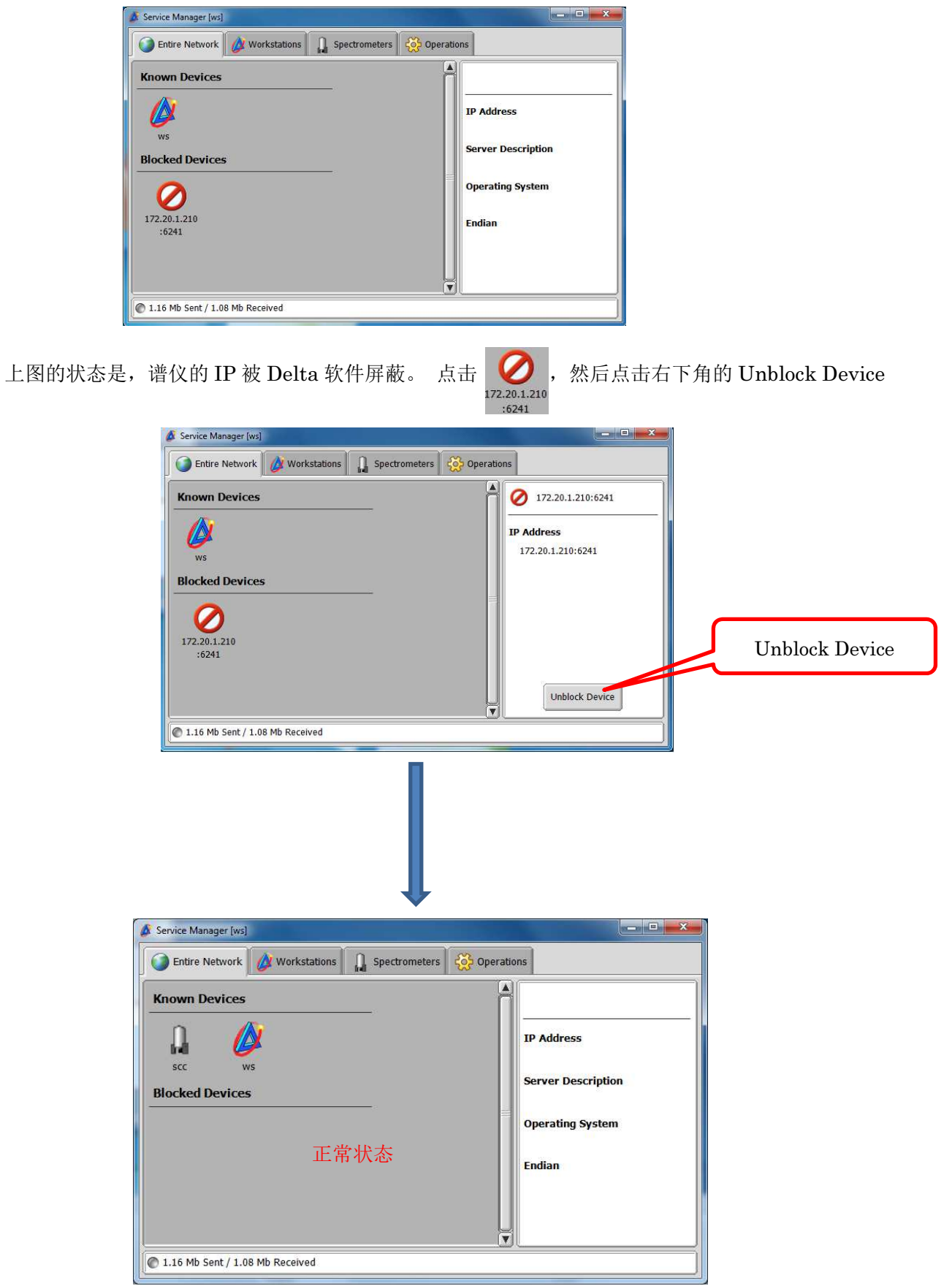

最后,打开谱仪连接的页面,此时应该可以看见 SCC。

如果以上操作还是无法连接谱仪,请和工程师联系。